# Programmer le redémarrage des points d'accès sans fil  $\overline{\phantom{a}}$

## **Objectif**

Cet article explique la fonction de redémarrage de la planification dans les points d'accès sans fil (WAP) 125 et WAP581.

## Périphériques pertinents | Version du logiciel

- WAP125 [\(fiche technique](/content/en/us/products/collateral/wireless/small-business-100-series-wireless-access-points/datasheet-c78-738881.html)) | 1.0.5.0 ([Télécharger la dernière version](https://software.cisco.com/download/home/284142921))
- WAP581 [\(fiche technique](/content/en/us/products/collateral/wireless/small-business-500-series-wireless-access-points/datasheet-c78-738872.html)) | 1.0.5.0 ([Télécharger la dernière version](https://software.cisco.com/download/home/284142931))

## **Introduction**

Une nouvelle option de planification des redémarrages périodiques a été ajoutée dans le dernier micrologiciel des points d'accès WAP125 et WAP581. Il vous permet de planifier un redémarrage de l'ensemble du système WAP ou simplement de redémarrer le sous-système Wireless Radio sur une base quotidienne, hebdomadaire ou mensuelle.

Cette fonctionnalité améliore la stabilité du périphérique et des radios sans fil.

Pour mettre à niveau votre WAP vers le dernier micrologiciel, consultez les articles suivants :

- [Mettre à niveau le micrologiciel sur WAP125](https://www.cisco.com/c/fr_ca/support/docs/smb/wireless/cisco-small-business-100-series-wireless-access-points/smb5706-upgrade-the-firmware-on-the-wap125.html/smb5506-upgrade-firmware-on-an-rv34x-series-router.html)
- <u>[Mise à niveau du micrologiciel sur le point d'accès sans fil](https://www.cisco.com/c/fr_ca/support/docs/smb/wireless/cisco-small-business-100-series-wireless-access-points/smb5193-upgrade-firmware-on-wireless-access-point.html)</u>

## Planifier le redémarrage

Pour planifier le redémarrage :

## Étape 1

Connectez-vous à votre WAP à l'aide du nom d'utilisateur et du mot de passe.

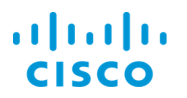

#### **Wireless Access Point**

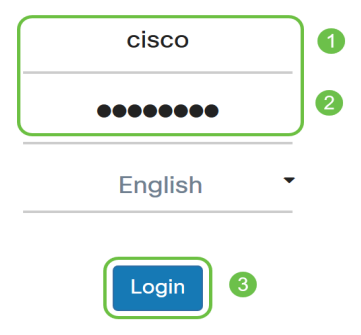

L'interface utilisateur peut être différente selon votre périphérique.

#### Étape 2

Accédez à Administration > Schedule Reboot.

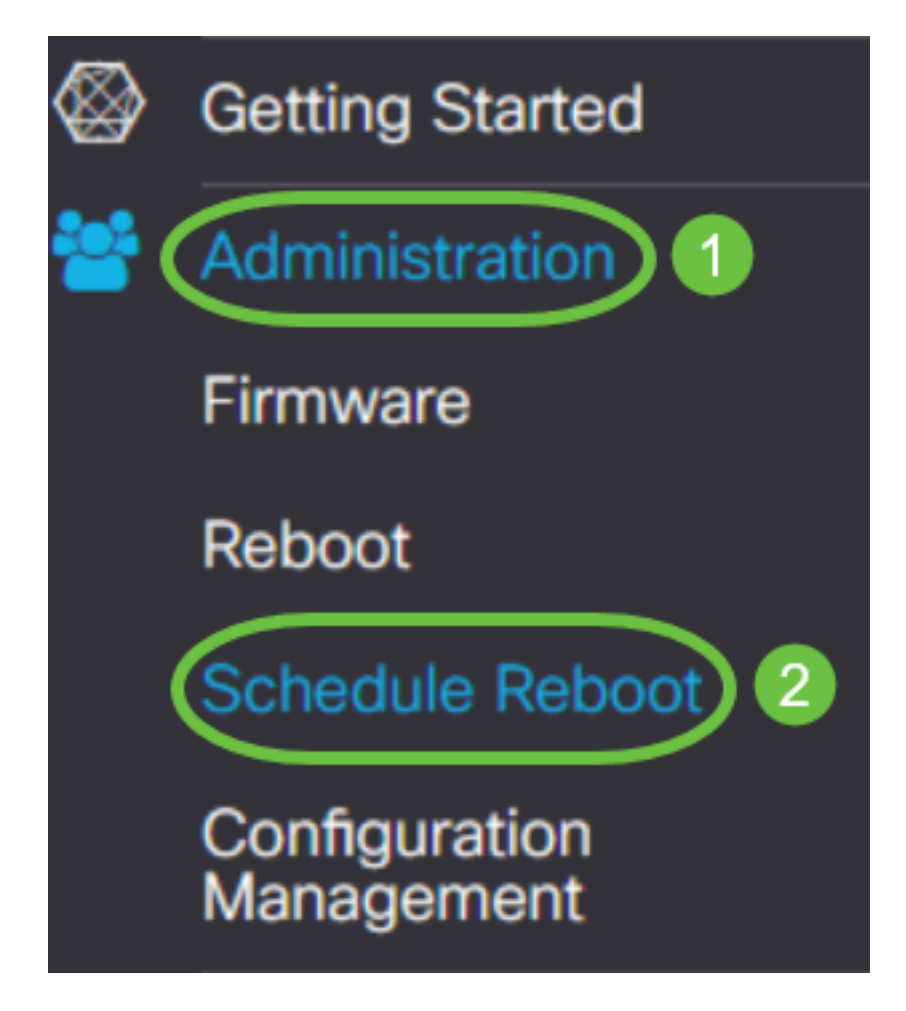

Pour activer le redémarrage planifié, sélectionnez Activé.

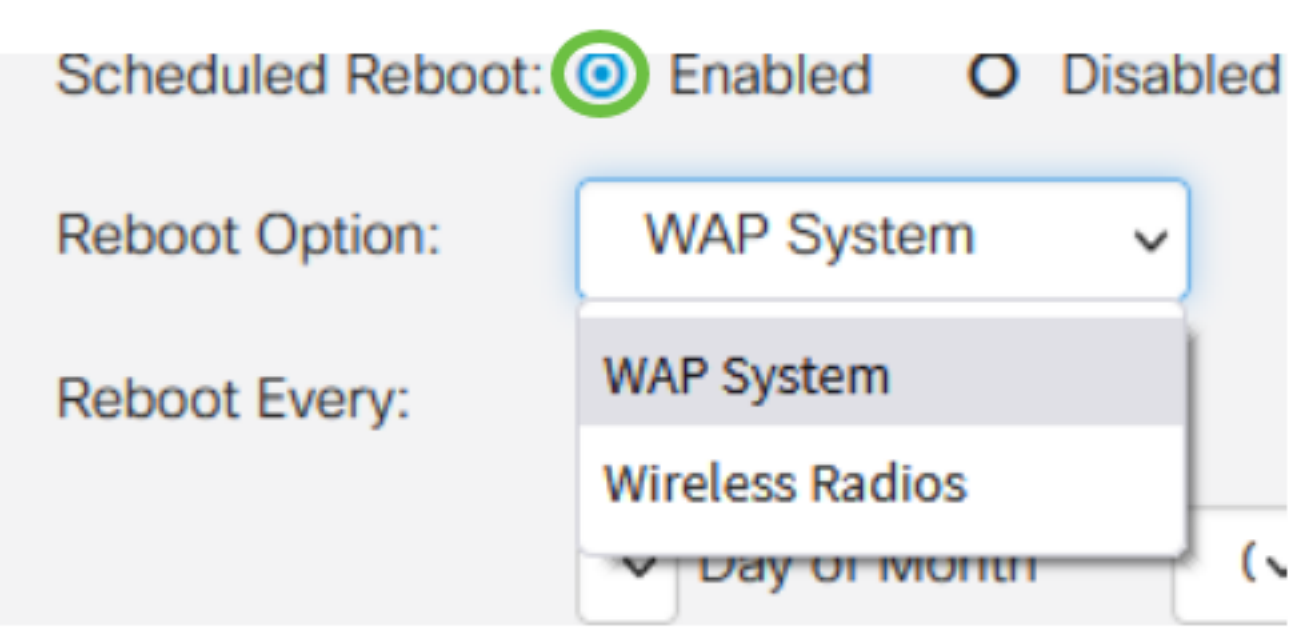

## Étape 4

Sélectionnez l'option Reboot dans le menu déroulant. Vous pouvez choisir de redémarrer l'ensemble du système WAP ou les radios sans fil.

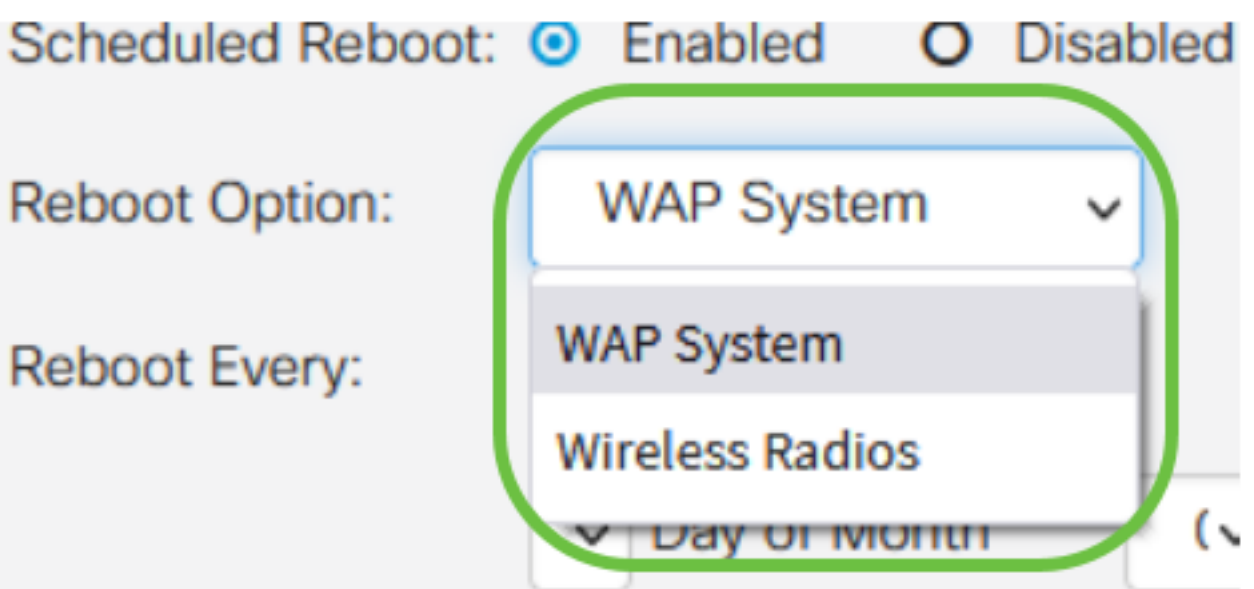

Si vous remarquez que la radio sans fil rencontre des problèmes, il vous suffit de redémarrer et de réinitialiser le sous-système sans fil pendant les heures d'arrêt pour être plus rapide qu'un redémarrage complet et corriger les problèmes que vous pourriez rencontrer.

## Étape 5

Sous Redémarrer chaque section, configurez la planification de votre redémarrage. Les options sont les suivantes :

- Jour Si jour est sélectionné, définissez l'heure du redémarrage.
- Semaine Si la semaine est sélectionnée, définissez le jour de la semaine et l'heure du redémarrage.
- Mois Si le mois est sélectionné, définissez le mois de l'année et l'heure du redémarrage.

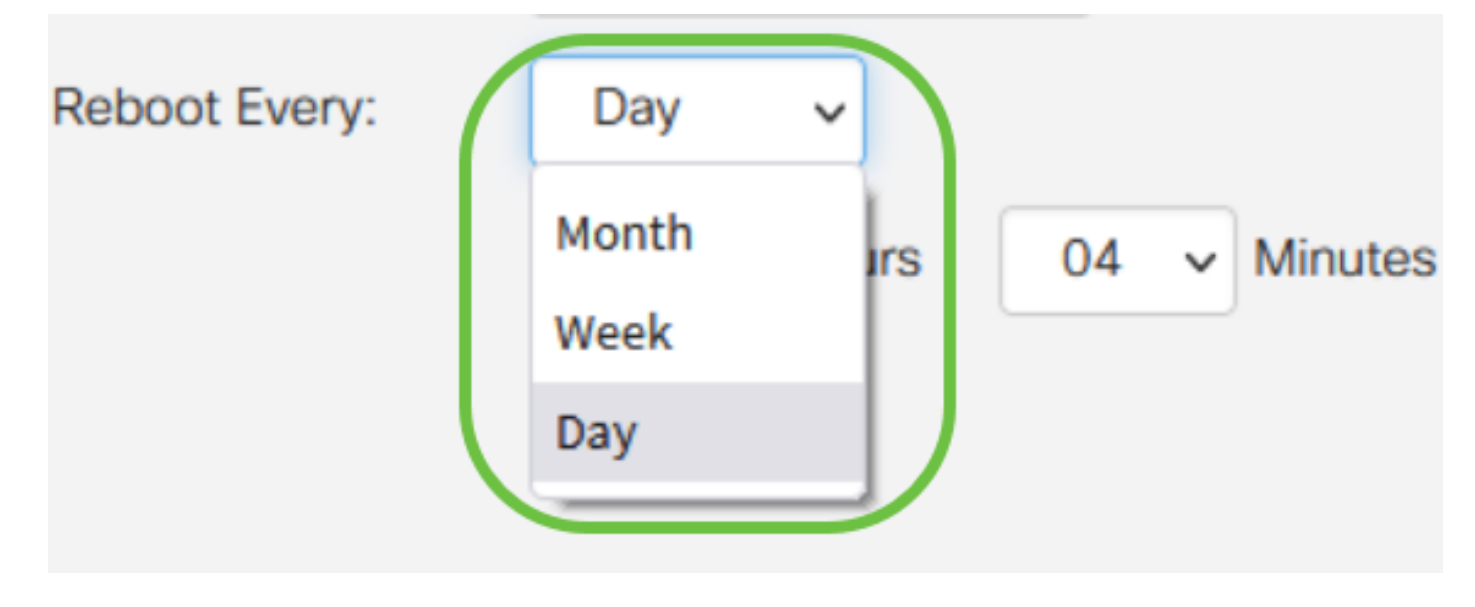

Il est recommandé de planifier les redémarrages pendant les heures creuses. Ne configurez pas le périphérique pour redémarrer au milieu d'une journée de travail standard.

Si vous configurez un redémarrage mensuel pour les 29-31 de chaque mois, gardez à l'esprit que février n'a que 28 jours, sauf s'il s'agit d'une année bissextile. Avril, Juin, Septembre et Novembre n'ont que 30 jours. Si vous choisissez une de ces dates, le WAP ne redémarrera pas ce mois-là.

## **Conclusion**

C'est aussi simple que ça ! Programmez les redémarrages périodiques sur votre WAP et gérez vos périphériques réseau en toute simplicité.